## Agenda Oracle Primavera P6v17 Aufbautraining (Drei Tage)

Seite 1 von 3

Das Seminar orientiert sich an den Arbeitsanforderungen von Projektmanagern, Projekt-Portfolio-Managern oder Mitarbeiter von PMOs, deren besondere Interessen vorab besprochen werden. Die unten stehende Agenda beinhaltet thematische Vorschläge, die in der zur Verfügung stehenden Zeit sicher nicht alle in der Tiefe jeder Tiefe bearbeitet werden können. Aber Sie können Prioritäten setzen. Diese Fortbildung hat Workshop-Charakter.

## **Die Lernziele bestimmen Sie!**

Das dreitägige Aufbauseminar kann Ihnen weiterführende Kenntnisse zur Priorisierung, Planung, Verwaltung und Durchführung von Projekten, Programmen und Portfolios in P6 vermitteln. Wir beschäftigen uns mit Methoden der Fortschreibung, Kontrolle und Verfolgung von Projekten mit Ressourcenplanung. Welche Oracle Anwendungen aus Umfeld von P6 (Primavera Apps) sind hilfreich? Das Primavera Aufbauseminar findet oft in Einzeltrainings und/oder Kleingruppen statt.

## **Projektkontrolle und –Verfolgung**

Projektüberwachung - Zeitrückmeldung - Statusdatum (Data Date) - Erstellung und Modifikation komplexer und hilfreicher Layouts - Layouts zur Statusverfolgung (Tracking) Mehrprojektverfolgung mit dem - Mit mehreren Basisplänen arbeiten - Basispläne zuweisen - Detaillierte Analyse der Datenbankfelder "Dauer" und "Datum" - SOLL-IST-Vergleich - Das Statusverfolgungslayout: Konzept und Nutzen, Konfiguration der unterschiedlichen Layouts, Eigene Layouts anlegen und verwalten - Gleichzeitiges Anzeigen von Budget- und Planwerten im Balkendiagramm - Mit verschiedenen Layouts arbeiten - Funktionale Anpassungen mittels Admin- und Benutzereinstellungen

## **Codes zur Organisation der Projektdaten**

Arbeiten mit Stammdaten: Codes, Rollen, Ressourcen, Kalender - Projekt übergeordnete Strukturen anlegen und verwalten - WBS - Cost Breakdown Structure (COA, Code of Accounts) - Organisation Breakdown Structure (OBS) - Contract Breakdown Structure(CBS) - Activity Codes - Benutzerdefinierte Felder (User Defined Fields (UDF) anlegen - Activity Codes und Projekt Codes anlegen und anwenden

### **Ressourcen- und Rollenverwaltung**

Erstellen eines Ressourceneinsatzplans - Ressourcenkosten definieren - Gestaffelte Ressourcenkosten definieren - Ressourcenkurven - (Bucket Planning) - Anwenden von Kostensatztabellen - Erstellen eines Kostenplans

## **Kostenmanagement und -Auswertung in Primavera P6**

Budget-, Ausgaben- und Einnahmeplanung - SOLL-IST-Vergleich: Terminplan / Kosten mit erweiterten Layoutfunktionen: Komplexe Filter erstellen, Gruppierung mit mehreren Ebenen (Teilsummen und Gesamtsummen erzeugen), Konfiguration des Balkendiagramm GANTT, Benutzerdefinierte Felder verwenden - Kostenanalyse: Sinn der Earned-Value-Analyse (Gewinnwertanalyse/ Ertragswertanalyse) in Primavera - Planned Value (PV), Burned Value (BV) und Earned Value (EV) - Costperformance Index (CPI), Scheduleperformance Index (SPI) - Berechnungsbeispiele - Übungsteil: Projektfortschreibung mit EV analysieren

#### **Berichten mit Primavera**

Eigene Tabellen zusammenstellen (sinnvolle Auswahl der Informationsfelder) - Einstellungen der Zeitleiste - Einfache Einstellungen im Balkendiagramm GANTT Filter erstellen und anwenden - Das Projektfenster formatieren - Sortierung der Tabelle - Zeilenhöhe und Icon anzeigen - Zeitleiste formatieren - Anhänge einfügen: Textrahmen und Vorhang - Fonts und Farben - Zeilennummerierung - Druckvorschau - Druckseiteneinrichtung, Druckausgabe-Variablen - Berichte aufrufen und bearbeiten </p> "Kostenplanung" und "Ressourcen" erstellen - Berichte individualisieren durch editieren - Mehrere Berichte als Jobservice im Batchverfahren erstellen - Übungsteil: Berichte erstellen mit eigenen Informationsfeldern

**www.info@primave<mark>ra-projekt.tr</mark>aining\_\_\_\_\_</mark>\_\_\_\_\_\_\_\_\_ www.primavera-projekt.training** 

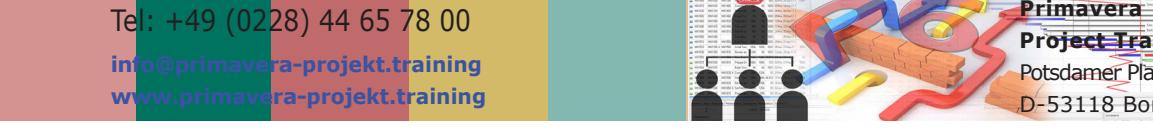

**Project Training** Potsdamer Platz 2 D-53118 Bonn

**projekt-manager EU** Annagraben 27-29 D-53111 Bonn

# Agenda Oracle Primavera P6v17 Aufbautraining (Drei Tage)

Seite 2 von 3

### **Globale Änderungen (Global Change)**

Einsatzmöglichkeiten der Veränderungsabfragen: Daten verändern und Daten hinzufügen - Aufbau des Global Change Dialogfensters: If-, Then-, Else-Arbeitsbereiche, Parameter, Operatoren - Global Change Funktionen - Global Changes exportieren - Benutzerdefinierte Felder per Global Change befüllen

## **Strategisches Projektmanagement (Portfolios)**

Portfolios erstellen - Portfoliomanagement - Übersichten zu Kosten, Terminplänen und Leistung - Anzeigen von Echtzeitinformationen in Portfolios - Informationen mit benutzerdefinierten Layouts zusammenstellen - Verschiedene Ansichten desselben Portfolios

#### **Optimierung des Ressourceneinsatzes**

Vorgangszuweisungsansicht - Ressourcenzuweisungsansicht - Ressourcenzuweisungstabelle - Das Resscourcenhistogramm - Methoden zur Lösung von Ressourcenüberlastungen und Ressourcenkonflikten - Ressourcen und Rollen zuweisen und entfernen - Einer zugewiesenen Rolle Ressourcen zuweisen - Mehrfachzuweisung von Ressourcen - Zuweisungsverzögerungen und Vorgangsdauer - Ressourcenzuweisungsstaffeln - Ressourcennutzungsprofile und -tabellen - Automatischer Ressourcenabgleich mit und ohne Beschränkung auf Pufferzeiten (Levelling)

## **Projekte mit Ressourcenzuweisungen fortschreiben**

Parameter der Terminplan-Aktualisierung - Standardeinstellungen des Ressourcenmoduls - Kosten und Einheiten berechneter Arbeit - Bedeutung des Statusdatums - Für die Projektfortschreibung benötigte Daten - Erledigungsgrad-Arten %-Dauer und %-Arbeit - Aktualisierung des Ressourceneinsatzesund Modifikation komplexer und hilfreicher Layouts - Layouts zur Statusverfolgung (Tracking) Mehrprojektverfolgung mit dem - Mit mehreren Basisplänen arbeiten - Basispläne zuweisen - Detaillierte Analyse der Datenbankfelder "Dauer" und "Datum" - SOLL-IST-Vergleich - Das Statusverfolgungslayout: Konzept und Nutzen, Konfiguration der unterschiedlichen Layouts, Eigene Layouts anlegen und verwalten - Gleichzeitiges Anzeigen von Budget- und Planwerten im Balkendiagramm - Mit verschiedenen Layouts arbeiten - Funktionale Anpassungen mittels Admin- und Benutzereinstellungen

## **Organisationsstrukturplan (Organizational Breakdown Structure - OBS)**

Sinn und Zweck der OBS in P6 - OBS-Strukturknoten erstellen und bearbeiten - einem Knoten Nutzer mit spezifischen Berechtigungen und Zuständigkeiten für Projekte, EPS- und WBS Knoten zuordnen

## **Aufbau eines fundierten Berechtigungs- und Zugriffskonzepts**

Gleichzeitiger Zugriff von mehreren Benutzern auf die selben Projekte - Benutzerverwaltung und Sicherheit in Primavera: Einrichten und verwalten geeigneter Benutzerprofile - Sicherheitsprofile erstellen, zuweisen und bearbeiten - Globales Sicherheitsprofil - Projektbezogenes Sicherheitsprofil - Zugang zu Ressourcen - Ressourcen-ID

**www.info@primave<mark>ra-projekt.tr</mark>aining\_\_\_\_\_</mark>\_\_\_\_\_\_\_\_\_ www.primavera-projekt.training** 

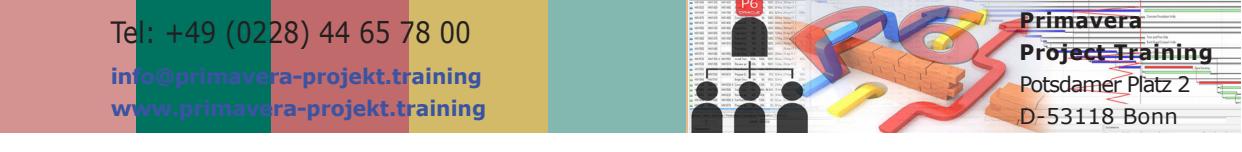

**projekt-manager EU** Annagraben 27-29 D-53111 Bonn

# Agenda Oracle Primavera P6v17 Aufbautraining (Drei Tage)

#### **Risikomanagement mit P6**

Integriertes Risikomanagement: Risiken einrichten und verwalten, Eintrittswahrscheinlichkeit und Auswirkungen einpflegen und berechnen - Management by Exception anhand von kritischen Schwellenwerten: Anlegen und Überwachung von Schwellwerten - "Probleme" mit Schwellwerten auffinden

### **Risiko Analyse**

Primavera Risc Analysis: Data-Loading - Schedule Check Report - Definition von Risiken für den Terminplan - Iterationen berechnen - Risc Distribution Graph - Tornado Graph (Kritikalitätsindex) - Summary Risk Report

#### **Filter**

Parameter Filter agregieren und veschachten - Resourcen Filter - Filter, Logs und eigene Informationsfelder erstellen - Gefilterte Vorgänge hervorgehoben anzeigen - Einem Codes zur Organisation der Projektdaten - Arbeiten mit Stammdaten: Codes, Rollen, Ressourcen, Kalender - Projekt übergeordnete Strukturen anlegen und verwalten - WBS - Cost Breakdown Structure (COA, Code of Accounts) - Organisation Breakdown Structure (OBS) - Contract Breakdown Structure(CBS) - Activity Codes - Benutzerdefinierte Felder (User Defined Fields (UDF) anlegen - Activity Codes und Projekt Codes anlegen und anwenden

## **Schwellenwerte (Tresholds) für die Identifizierung von Problemen (Issues)**

Seite 3 von 3

Schwellenwertmodul aktivieren - Parameterauswahl: Start Date Variance and Finish Date Variance, Total Float - Obere und untere Schwellenwerte setzen - Parameterüberwachung der WBS -

### **Problemmanagement (Issues)**

Probleme einrichten und verwalten, Problemverfolgung per E-Mail - Admin-Einstellungen in Primavera: Anlegen und Verwalten von Administratorkategorien, Administratoreinstellungen

#### **Kostenmanagement und -Auswertung**

Budget-, Ausgaben- und Einnahmeplanung - SOLL-IST-Vergleich: Terminplan / Kosten mit erweiterten Layoutfunktionen: Komplexe Filter erstellen, Gruppierung mit mehreren Ebenen (Teilsummen und Gesamtsummen erzeugen), Konfiguration des Balkendiagramm GANTT, Benutzerdefinierte Felder verwenden - Kostenanalyse: Sinn der Earned-Value-Analyse (Gewinnwertanalyse/ Ertragswertanalyse) in Primavera - Planned Value (PV), Burned Value (BV) und Earned Value (EV) - Costperformance Index (CPI), Scheduleperformance Index (SPI) - Berechnungsbeispiele - Übungsteil: Projektfortschreibung mit EV analysieren

#### **Datenexportprobleme lösen**

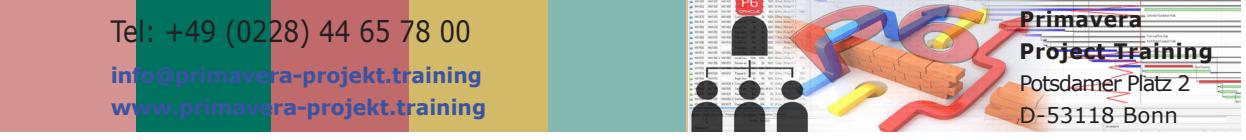

**projekt-manager EU** Annagraben 27-29 D-53111 Bonn

**www.info@primave<mark>ra-projekt.tr</mark>aining\_\_\_\_\_</mark>\_\_\_\_\_\_\_\_\_ www.primavera-projekt.training**